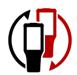

## **AML Clone Utility (PC)**

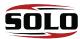

## 1. Create a Clone File

2.

Tap the AML Clone icon.

Tap "Clone this Device".

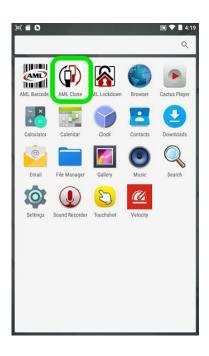

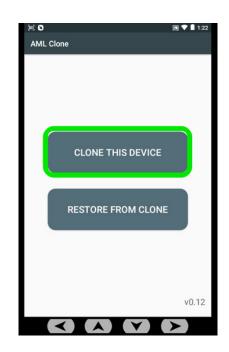

3.

- Tap Internal Storage → Download → Select
  - o Allow the process to complete: Please wait

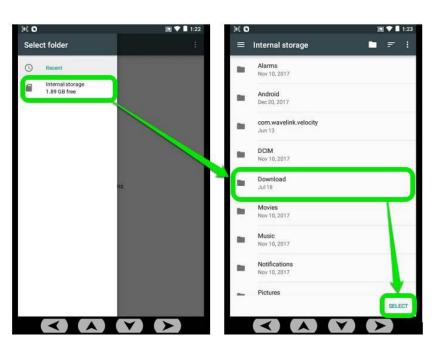

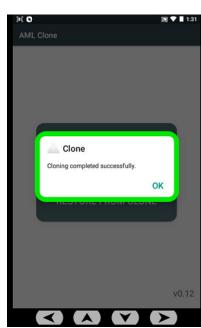

- Place the Scepter or Solo in the charging cradle.
- Connect the cradle to a PC using a USB cable.
- Swipe down from the top of the screen

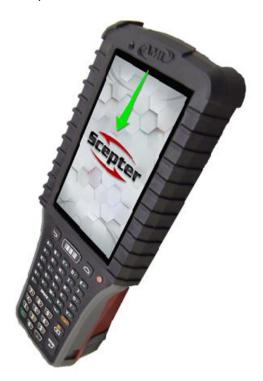

5

- Tap **USB for charging** 
  - select File Transfers.

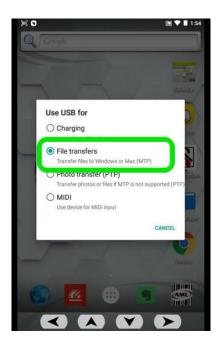

- Save the Scepter or Solo clone file to your PC:
  - o Open Windows File Explorer on the PC (keyboard shortcut: Windows key+E):
- Browse to:
  - $\circ$  Computer → Scepter → Internal Storage → Download:

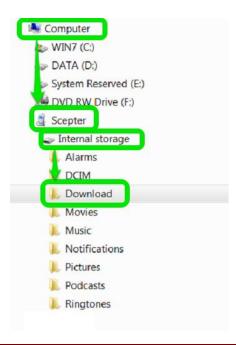

**7**.

• Transfer the "'AML Clone" File from the Scepter or Solo to the PC:

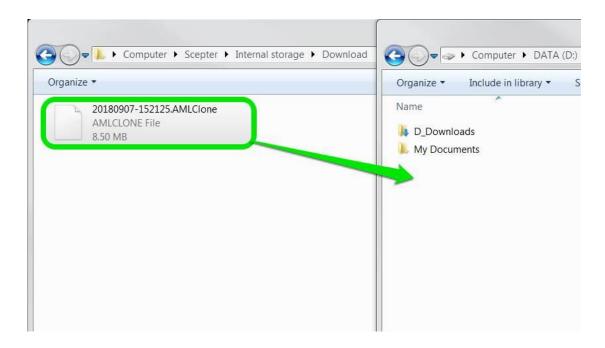

## 1. Cloning Another Scepter or Solo

- Place the Scepter or Solo in the charging cradle (connected via USB to PC).
- Swipe down from the top of the screen.

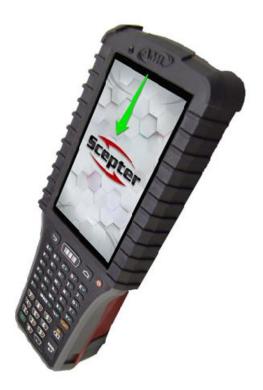

2.

• Tap **USB for Charging...**then **File Transfers.** 

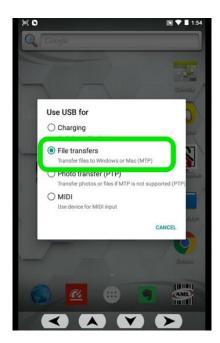

- Open Windows File Explorer on the PC (keyboard shortcut: Windows key + E):
- Browse to:
  - $\circ$  Computer  $\rightarrow$  Scepter  $\rightarrow$  Internal Storage  $\rightarrow$  Download:

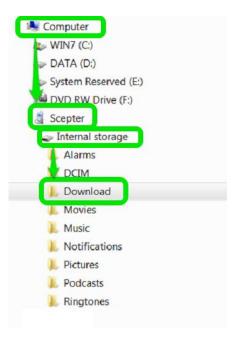

## 4.

• Transfer the ".AMLClone" file from the PC to Scepter or Solo:

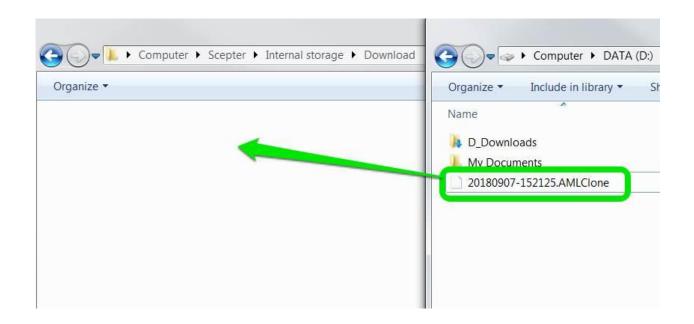

• Tap the AML Clone application icon:

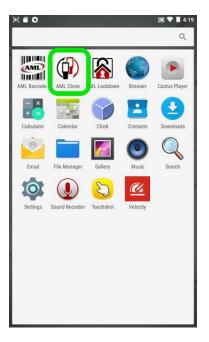

6.

Choose RESTORE FROM CLONE.

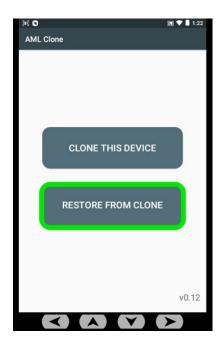

Navigate to Internal Storage → Download

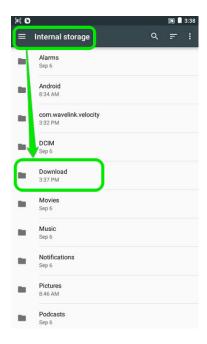

8.

 Tap the ".AMLClone" file → Yes to begin cloning (note: the device will reboot upon completion).

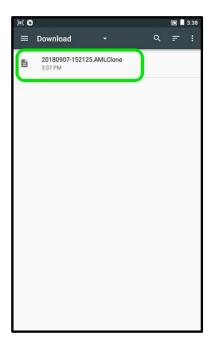

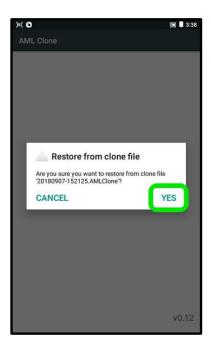